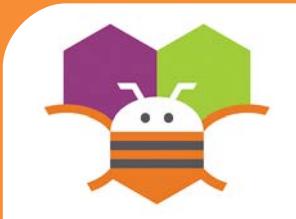

# **Creating Your Own Color Getting Ready**

### Create your own colors using the make a color block.

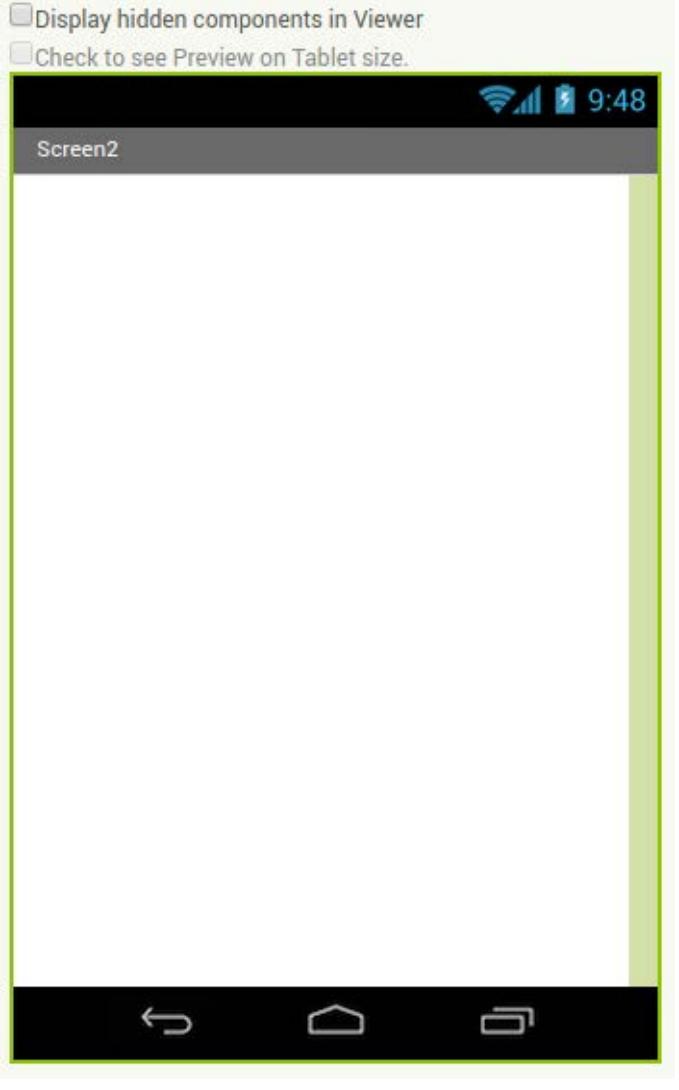

No components are necessary to use Make color.

## **Blocks Editor**

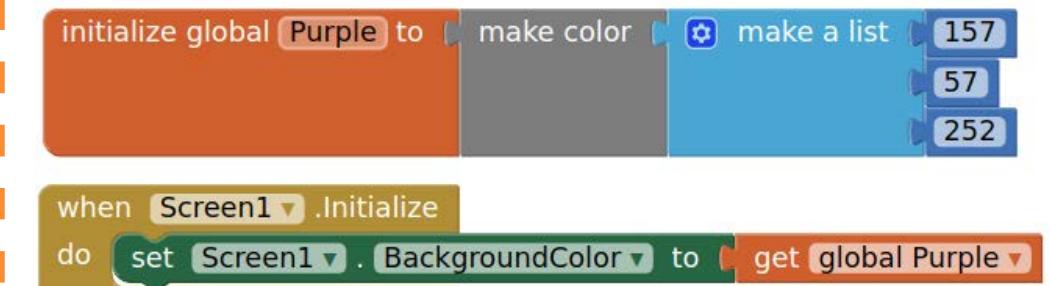

### **What does it mean?**

- **Make color** takes in a list of 4 numbers. The
- first three numbers represent the RGB values.
- The last is the alpha or how strong the color is.
- **Purple** is made from using 157 as R, 57 as
- G, 252 as B and 100 as alpha.
- **When Screen1** is initialized, the
- background color is set the color we
- created in the variable Purple.

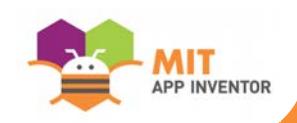